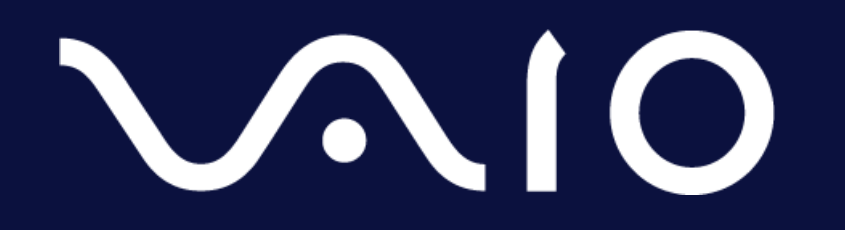

**ソコワク® ユーザーマニュアル**

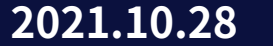

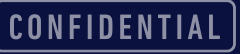

## **はじめに**

- 本マニュアルでは、ソコワクを利用するにあたり必要な、以下の項目について記載 します。
	- 動作環境について
	- ソコワクの接続について
	- こんな時には
	- その他

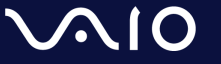

## **動作環境**

- ソコワクでは下記環境での動作をサポートしております。
	- 端末の環境

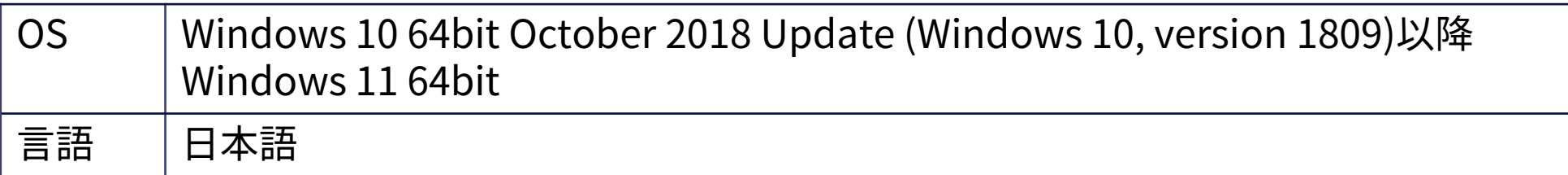

- ネットワーク環境
	- 端末が接続されているネットワークにおいて、インターネットとの間で、IPsecパスス ルー/VPNパススルー機能の有効化が必要となります。 ソコワクの接続が失敗する場合、お使いの無線LANルーター等でIPsecパススルー/VPNパ ススルー機能を、有効に設定してください。

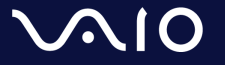

## **接続/切断操作 – 自動接続モード**

- 接続
	- 自動接続モードに設定されている場合、接続操作は不要です。 PCが起動しネットワークに接続されましたら、自動的にソコワクも接続されます。
	- ステータスアイコンが[ <del>凶</del>]になっていれば、ソコワクの接続が完了しています。
- 切断
	- 自動接続モードでは通常状態では手動で切断することができません。
	- 切断が必要な場合は、組織内のご担当者様へご連絡ください。
	- 通常利用中は、切断操作を行う必要はございません。

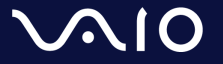

## **接続/切断操作 – 手動接続モード**

#### • 接続

- 手動接続モードでは、端末起動時は「切断」状態となっています。 ソコワク接続を利用する際は、以下手順で接続してください。
- 接続手順
	- 1. ステータスアイコン[ 兰 ]を右クリック
	- 2. 接続をクリック
	- 3. ステータスアイコンが[ 2 ]になりましたら、正しく接続されています。

### • 切断

**VAIO** 

- ソコワクの切断が必要な場合は、以下手順で切断可能です。
- 切断手順
	- 1. タスクトレイの[  $\le$  ]アイコンを右クリック
	- 2. 切断をクリック
	- 3. ステータスアイコンが[  $\le$  ]になりましたら、正しく切断されています。

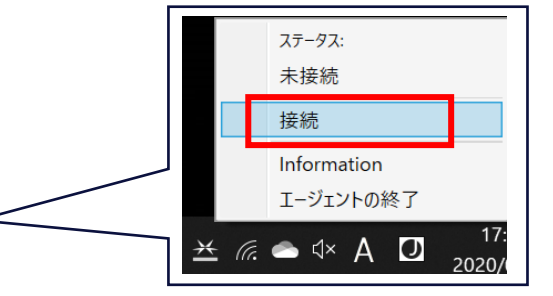

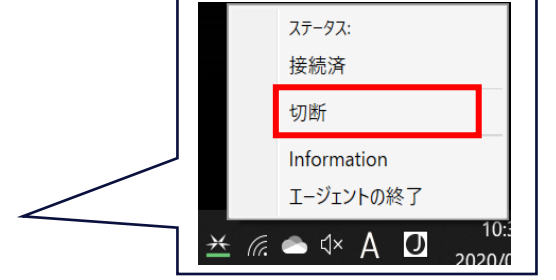

CONFIDENTIAL

## **接続状態の確認**

• ソコワクの接続状態はタスクトレイアイコンで識別可能です。

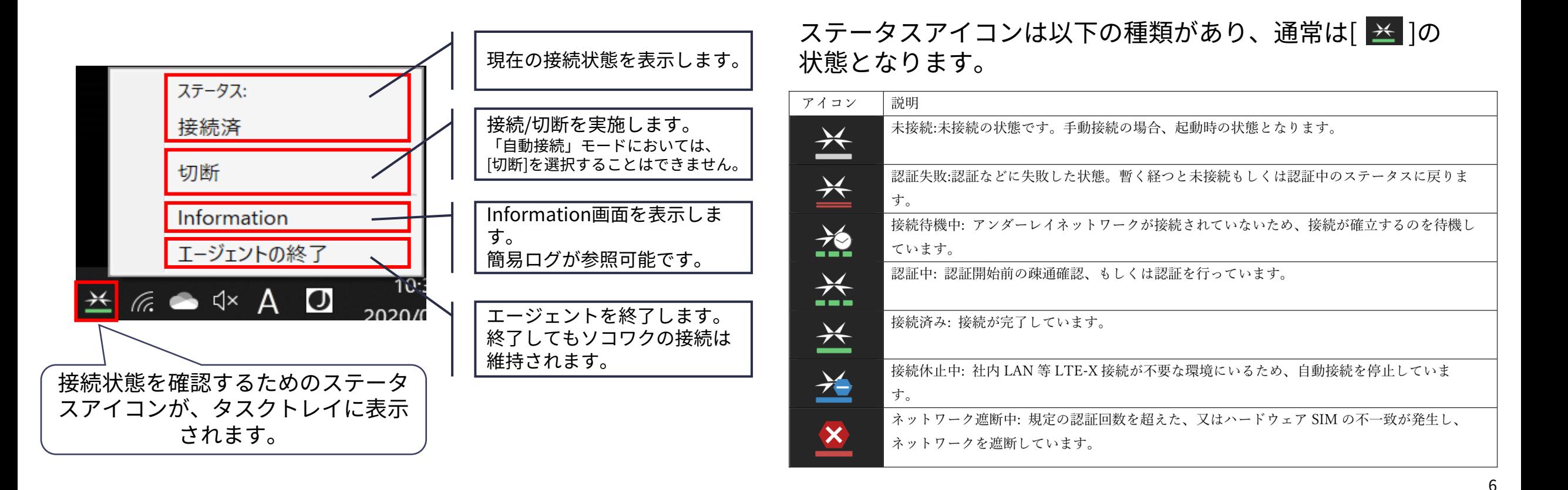

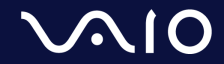

**こんな時には**

#### • **ステータスアイコンが消えてしまった**

**ステータスアイコンを終了してしまいタスクトレイから消えて しまった場合は、以下手順で再表示が可能です。**

- 1. スタートメニューを表示
- 2. [LTE-X UE Agent]を実行

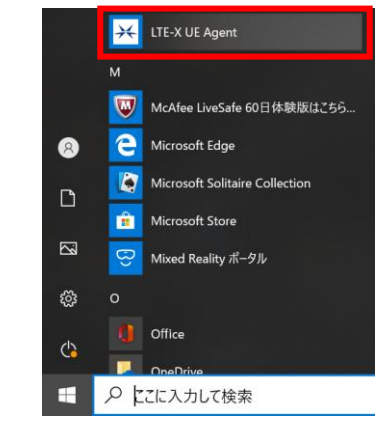

3. ステータスアイコンが表示されます。

• 「セッション確立失敗」と表示され、正しく接続 されない

「セッション確立失敗」「接続失敗」が継続して発生する場合、お使 いのネットワーク環境においてIPsecパススルー機能が無効になってい る可能性があります。 IPsecパススルー機能を有効にしてから接続をお試しください。

IPsecパススルー機能の有効化については、各社ルーターによって設定 が異なります。各社ルーターのマニュアルをご確認ください。

本資料の「IPsecの通信許可について」ページにて、一部ルーターの設 定手順へのリンクを記載しております。ご参照ください。

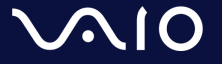

# **その他**

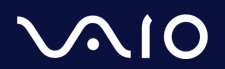

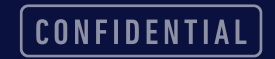

## **IPsecの通信許可について**

- ソコワクでは認証サーバーとの通信においてIPsecを利用します。 お客様の接続環境において、IPsecでの通信が可能な設定(IPsecパススルー/VPNパススルー機能の有効化な ど)を実施ください。
- IPsecパススルー/VPNパススルー機能とは?
	- LAN内の端末がIPsecを利用した通信をする際に、ルーター側にて処理をせず、IPsecパケットのみその まま通過させる機能。
	- 設定方法は各ネットワーク機器のマニュアルをご参照ください。

ご参考までに一部家庭向けルーターの情報記載ページを記載させていただきます。

| メーカー           | 機器名称            | 情報ページ                                                                             |
|----------------|-----------------|-----------------------------------------------------------------------------------|
| NEC Atermシリーズ  | Aterm WX6000HP  | VPNパススルー機能                                                                        |
|                | Aterm WG2600HP4 | VPNパススルー機能                                                                        |
| <b>BUFFALO</b> |                 | 「VPNマルチパススルー」を使用するために何か設定は必要ですか?(無線LAN親機ルーター<br>モデル、有線ルーター)   バッファロー (buffalo.jp) |
| IO DATA        |                 | 自宅から会社のネットワークにVPN接続する場合の設定(テレワーク/在宅勤務など)<br>Q&A   IODATA アイ・オー・データ機器              |
| <b>ELECOM</b>  |                 | 【ネットワーク】VPNパススルーに対応していますか? (elecom.co.jp)                                         |

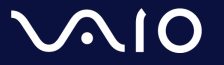

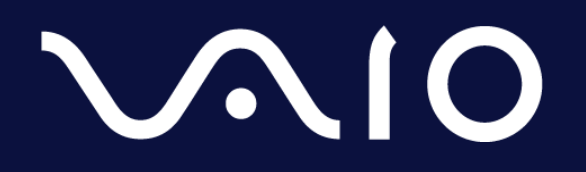

This document and the information contained is the property of VAIO Corporation. Any reproduction, disclosure, or use thereof is prohibited except as authorized in writing by VAIO Corporation.